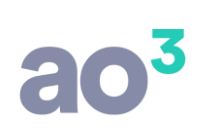

### **Geração da ECF para empresas optantes pelo Lucro Real**

### **INFORMAÇÕES IMPORTANTES**

Este roteiro visa apresentar uma sugestão para a geração e entrega da ECF para as empresas optantes pelo Lucro Real, e parte do princípio de que você já está familiarizado com os procedimentos de entrega utilizados para optantes pelo Lucro Presumido, em especial quanto à vinculação das contas ao Plano Referencial da RFB. Caso não tenha dúvidas quanto a esse procedimento, sugerimos que leia antes o material de apoio disponibilizado para aquele tipo de geração.

Ao final do material explicamos detalhadamente como efetuar os controles de compensação de prejuízo na apuração do Lucro Real, bem como soluções para a resolução de erros no PVA.

### **ROTEIRO SUGERIDO PARA A GERAÇÃO DA ECF**

1) Selecione as empresas para a geração do arquivo. Sugerimos começar pelas optantes pelo Lucro Real Trimestral, cuja apuração tende a ser mais simples. Após familiarizar-se com o processo, podem ser gerados os arquivos das empresas optantes pelo Lucro Real que não tenham variação na forma de apuração ao longo do ano (ou seja, que efetuem a apuração todos os meses por estimativa mensal, ou então, que todos em os meses a apuração tenha sido por balancete de redução/suspensão do imposto).

Por último gere as empresas optantes pelo Lucro Real Anual, que tenham apurações por estimativa e balancete no mesmo ano.

2) Para gerar corretamente os arquivos, é necessário preencher uma informação adicional no plano de contas, para fins de geração do registro L210, que apresenta a composição dos custos do período de apuração.

Para tanto, foi criado no cadastro campo para informar o código da conta de custos da ECF. Este campo estará habilitado apenas para as contas analíticas.

Para as contas do Ativo é possível informar apenas os códigos referentes ao estoque e compras. As contas devem ser informadas de acordo com as atividades próprias de cada empresa (estoques/compras de insumos, produtos acabados etc. para as indústrias, estoques/compras de mercadorias no caso de comércio, e assim por diante).

Para os códigos referentes à compra de mercadorias para revenda, há um tratamento específico. Caso seja associada uma ou mais contas do plano à conta de custo ECF "34 – Compras de mercadoria no mercado interno", será considerada para a ECF a movimentação ocorrida nessas contas.

Caso não haja nenhuma associação, o valor das compras será calculado levando em conta o valor do CMV (-) estoque inicial (+) estoque final de mercadorias para revenda. Para fins de apuração do CMV, será considerada a movimentação das contas do plano associadas à conta 3.01.01.03.01.02 do Plano Referencial (no caso de PJ em geral).

Para as contas de Resultado é possível informar códigos referentes aos custos de produção, serviços etc.

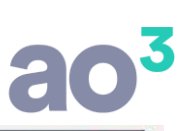

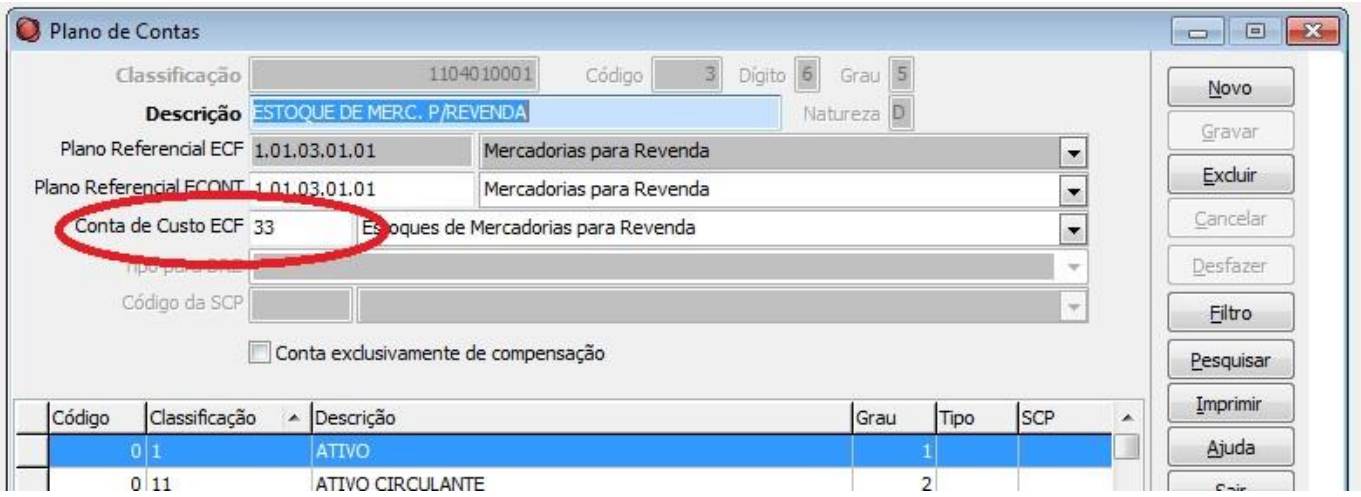

3) Acesse a rotina Módulos/ SPED/ Escrituração Contábil Fiscal/ Parâmetros e preencha os campos de acordo com as informações de cada empresa.

Informe os Parâmetros da ECF e gere o arquivo. Para o Lucro Real serão gerados os registros dos blocos: 0, J, L, M e Y.

Tenha especial atenção com relação à vinculação das contas de resultado. Se a sua empresa não exerce atividade rural, NÃO VINCULE nenhuma conta iniciada com 3.11 no plano referencial, pois essas contas são específicas da atividade rural, e possuem apuração de IRPJ/CSLL em separado, o que fatalmente irá gerar problemas no bloco M (Lalur/Lacs). Na dúvida, abra o arquivo gerado com um editor de texto qualquer, e procure pela expressão "3.11". Se houver alguma conta vinculada a este grupo (no registro J051), acesse a rotina de manutenção de contas no menu Módulos/SPED e faça a correção.

Efetue a importação do arquivo no validador, marcando a importação de todos os blocos, efetue o procedimento de Recuperação de dados da ECD, importe novamente o arquivo gerado anteriormente, MARCANDO APENAS O BLOCO J e valide o arquivo.

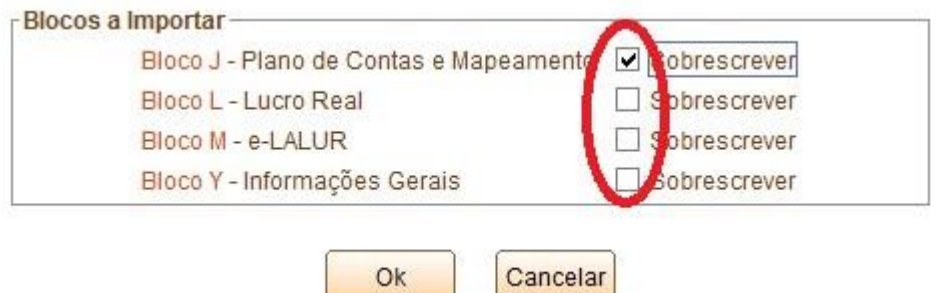

4) Confira o Balanço Patrimonial e a DRE na ECF (registros L100 e L300) comparando-os com as mesmas demonstrações geradas pelo sistema contábil. Se houver diferença entre eles, muito provavelmente é devido a erro de vinculação com o plano referencial. Corrija os problemas e refaça as etapas acima.

Confira também os registros de informação referentes aos custos do período (registros L210). Caso tenha optado por não associar diretamente as contas de compras de mercadorias (hipótese em que poderiam ser associadas contas específicas para compras no mercado interno e externo), ou seja, apurando as compras com base no CMV, os valores serão gerados sempre como compras do mercado interno. Caso efetue importação de mercadorias, os valores devem ser distribuídos manualmente nos dois campos.

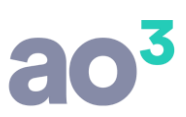

Confira os registros do bloco M (Lalur) verificando se o Lucro/Prejuízo do período está correto, bem como os valores de adições/exclusões/compensações.

Confira o registro de apuração dos tributos (Registros N500 e N630 para o IRPJ e N650 e N670 para a CSLL).

## COMO EFETUAR AJUSTES NOS LANÇAMENTOS DO LALUR/LACS

5) Se os cadastros e lançamentos foram efetuados corretamente no módulo Lalur do sistema contábil, todos os registros já devem ter sido gerados corretamente. Entretanto, caso queira, é possível efetuar alterações nos lançamentos do Lalur diretamente no PVA da ECF, tanto na Parte A quanto na parte B.

Para isso, clique no botão Editar Escrituração, e acesse o menu LALUR / Parte B – Controle das contas / Identificação da conta na parte B. Sugerimos utilizar a mesma codificação adotada no sistema contábil. Neste menu é possível também efetuar lançados sem reflexo na parte A, ou seja, transferência de valores entre contas da parte B.

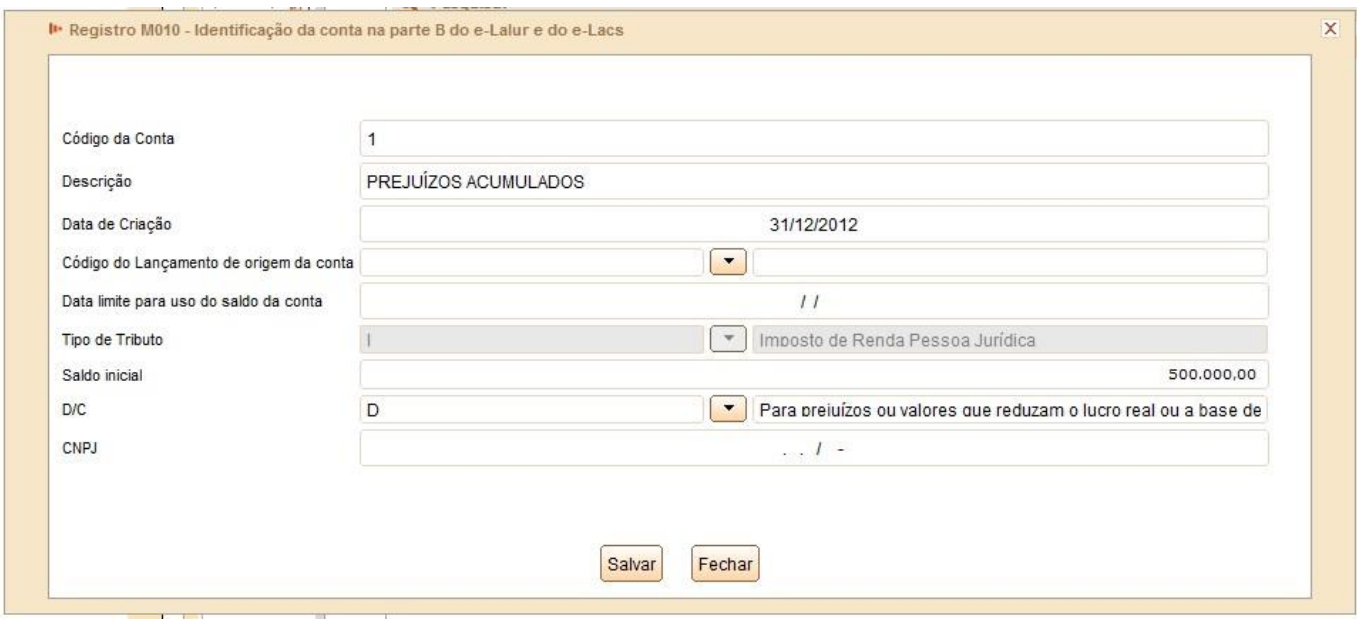

Para efetuar alterações nos lançamentos da parte A, acesse o menu LALUR / Parte A – Demonstração do lucro real, escolha o trimestre e linha para o lançamento do ajuste e informe o valor desejado.

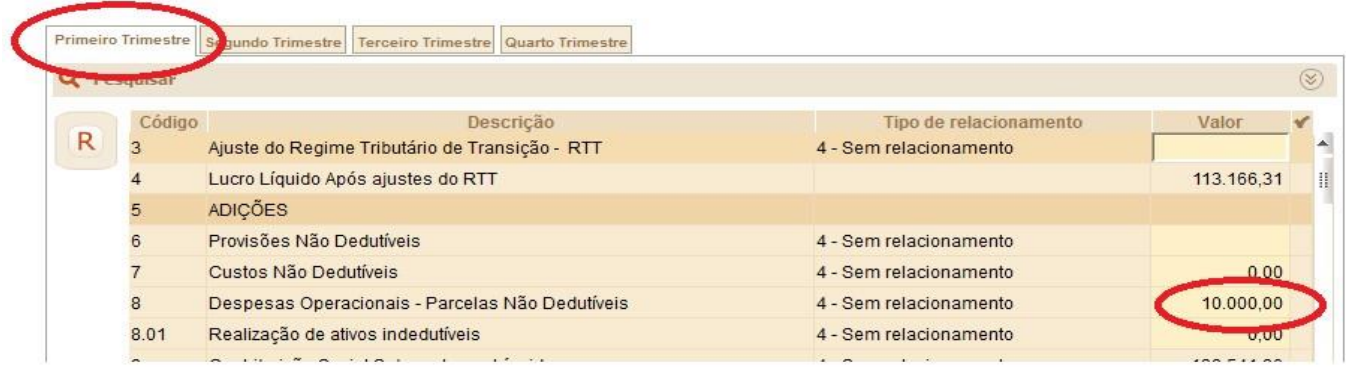

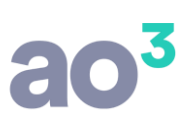

Caso queira complementar o lançamento, associando-a a uma conta/lançamento contábil, ou a uma conta da parte B, dê um duplo clique sobre a linha.

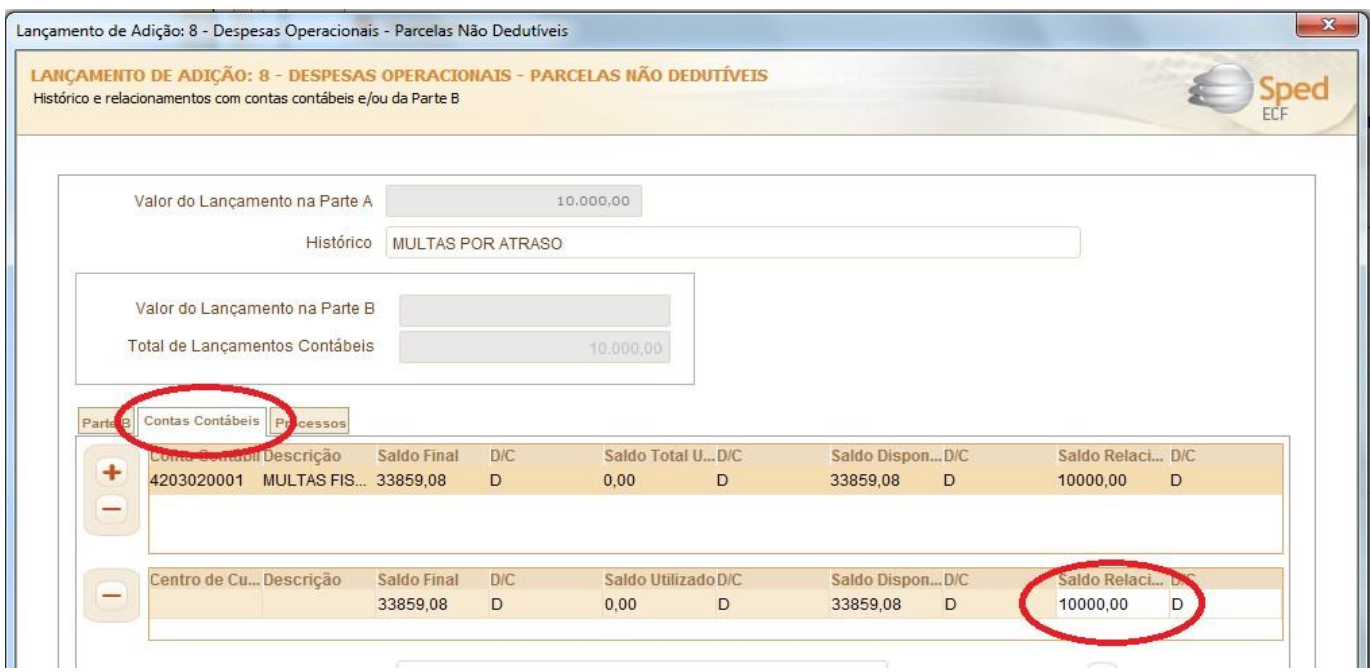

Idêntico procedimento pode ser utilizado para a compensação de prejuízos fiscais, devendo nesse caso o valor ser associado à conta da Parte B anteriormente cadastrada:

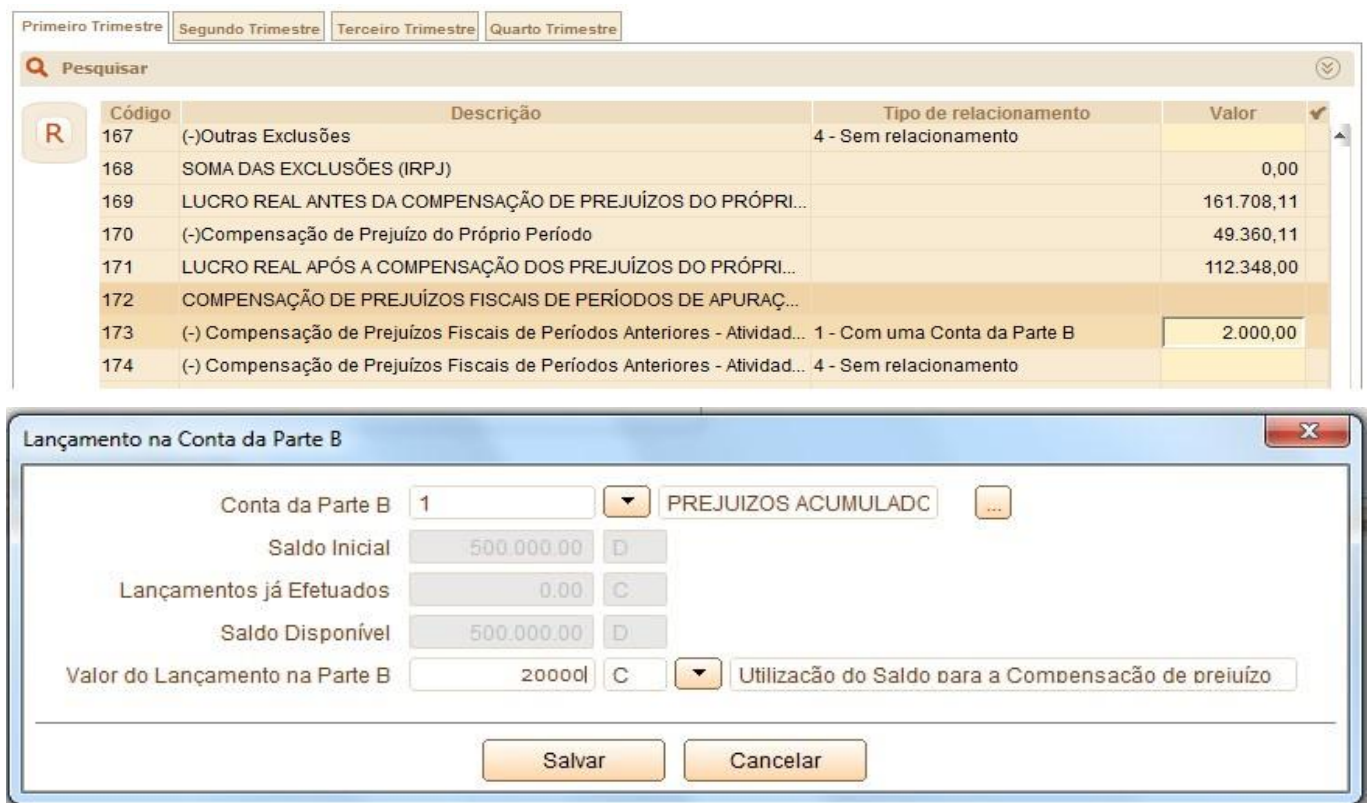

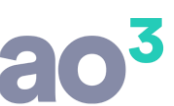

Efetuados os ajustes, as bases de cálculo e tributos serão automaticamente recalculados. Confira os valores, e se estiver tudo OK a declaração pode ser assinada e transmitida.

## LANÇAMENTOS NO SISTEMA CONTÁBIL PARA CONTROLE DE PREJUÍZO FISCAL

Demonstraremos a forma correta de efetuar os lançamentos sistema contábil em relação ao Lalur/Lacs no caso de prejuízo acumulado (tanto para IRPJ quanto para CSLL). Utilizamos como exemplo uma empresa optante pelo lucro real trimestral, mas os procedimentos são semelhantes para a apuração pelo lucro real anual. A única diferença é que no Lucro real anual o lançamento de prejuízo é efetuado apenas em Dezembro (apuração definitiva), ao passo que eventuais compensações de prejuízo devem ser lançadas nos meses em que efetivamente ocorrerem (balancete de redução/suspensão).

Para tanto consideramos a seguinte apuração, referente ao segundo trimestre/2014, que gerou um prejuízo de R\$ 3.040.689,86 e que será compensado nos trimestres subsequentes:

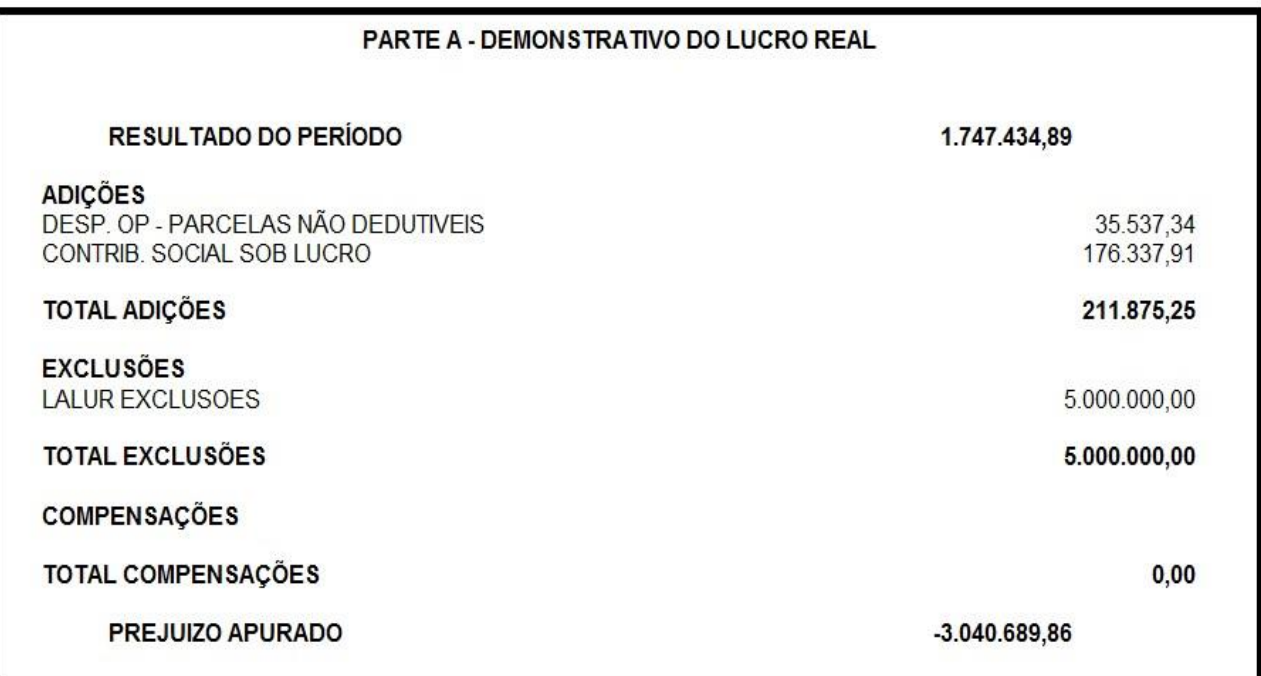

O primeiro passo, é criar as contas na parte B para controle do prejuízo. Por exigência do PVA da ECF, devem ser criadas duas contas distintas. Uma para o IRPJ e outra para a CSLL. Acesse a rotina Módulos | LALUR/LACS | Manutenção de Históricos:

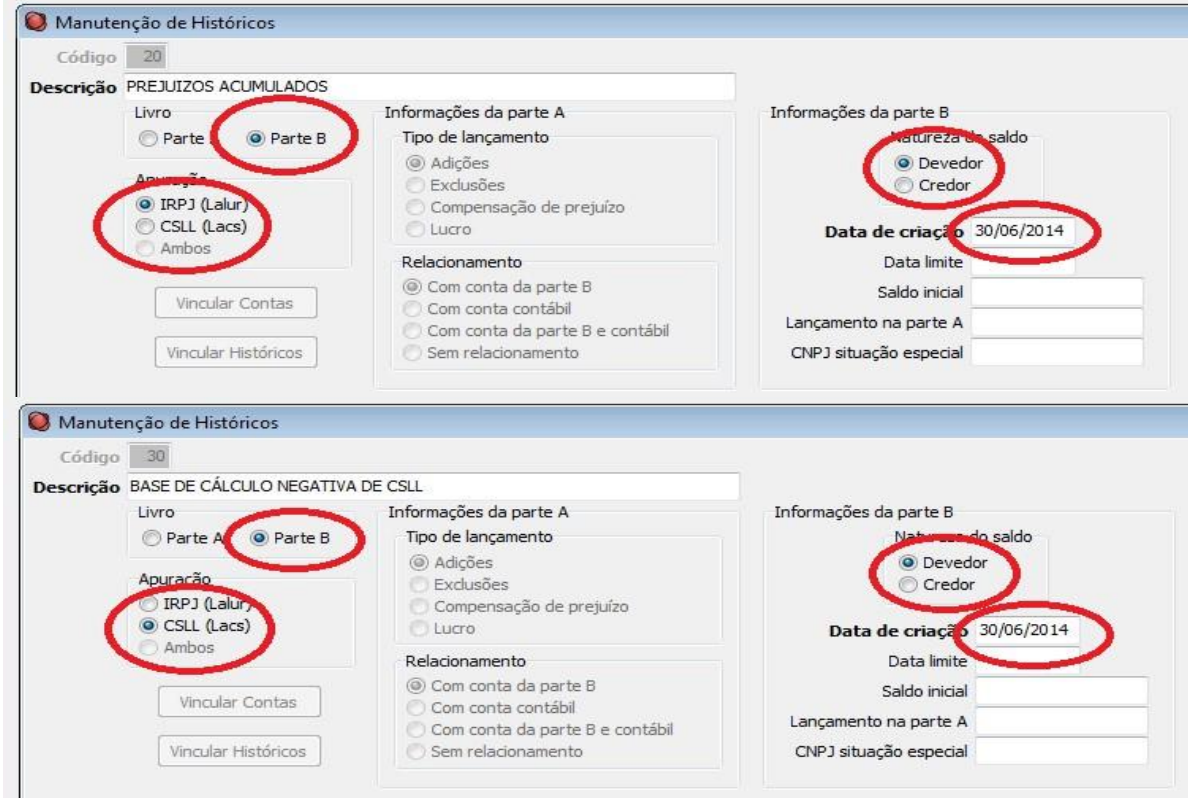

Observe que a data de criação deve ser equivalente ao término do período em que o prejuízo foi zerado. Caso haja saldo de períodos de apuração anteriores ao ano calendário 2014, a data de criação deve ser menor que 01/01/2014, e obrigatoriamente deve ser informado o valor do Saldo inicial. Observe ainda que a natureza do saldo, conforme orientações da ECF, é Devedora.

Em seguida, devem ser efetuados os lançamentos de prejuízo na parte B, também com data do final do período de apuração. Deve ser efetuado um lançamento para o IRPJ e outro para a CSLL. Acesse a rotina Módulos | LALUR/LACS | Lançamentos | Parte B:

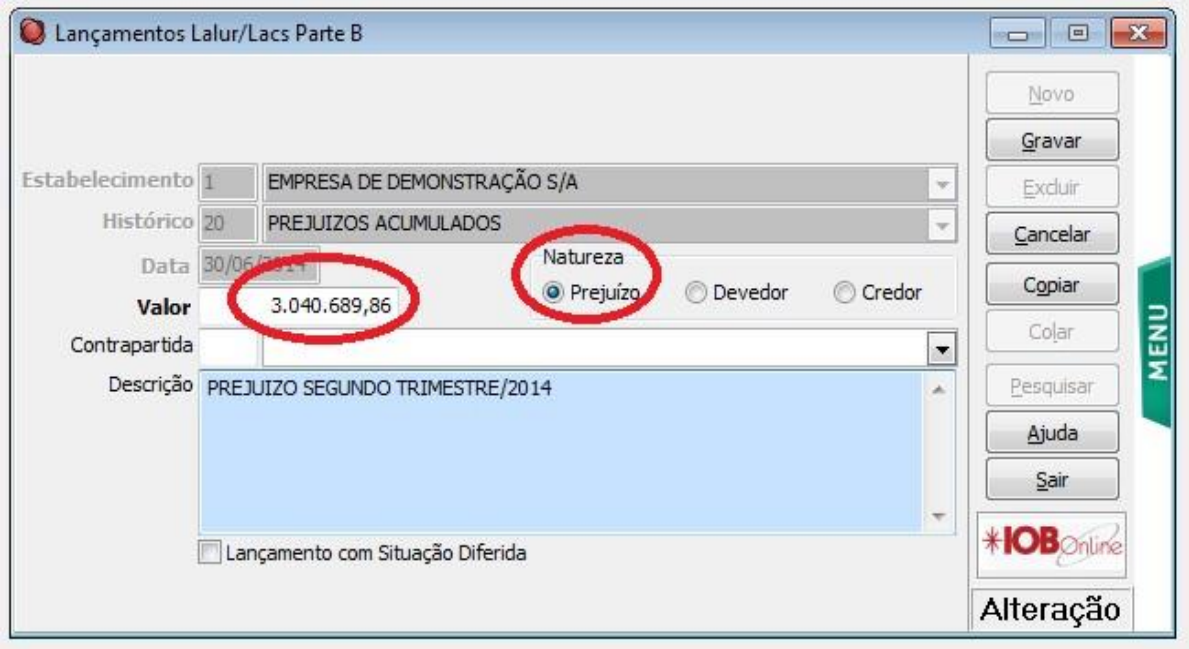

# $a^3$

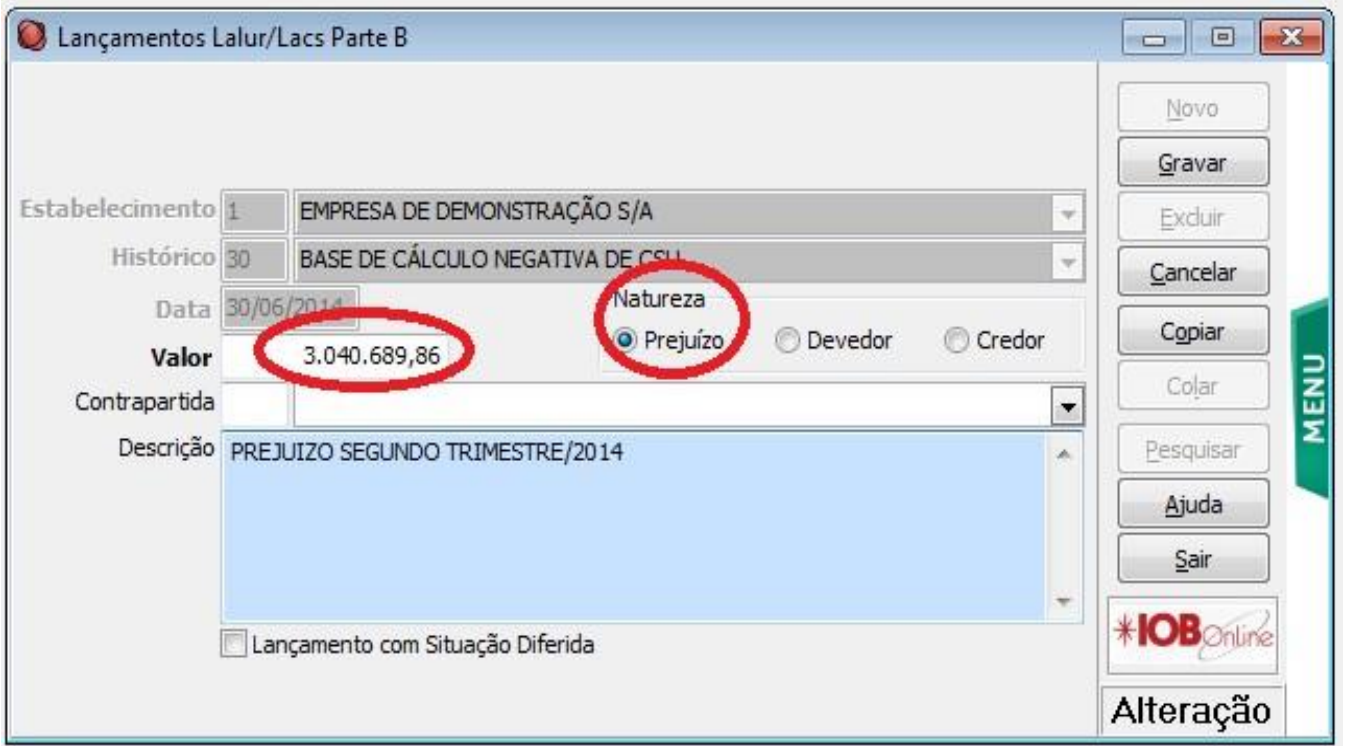

Esses lançamentos irão gerar os registros M410 na ECF. Se houver prejuízo a compensar nos trimestre subsequentes, o procedimento é o mesmo. Já se houver lucro, e caso se queira fazer a compensação dos prejuízos acumulados. Devem ser seguidos os procedimentos abaixo:

Crie um histórico para o lançamento da compensação na parte A do Lalur. Deve ser criado um código para o IRPJ e outro para a CSLL, vinculando-se adequadamente o código correspondente na ECF. Acesse a rotina Módulos | LALUR/LACS | Manutenção de Históricos:

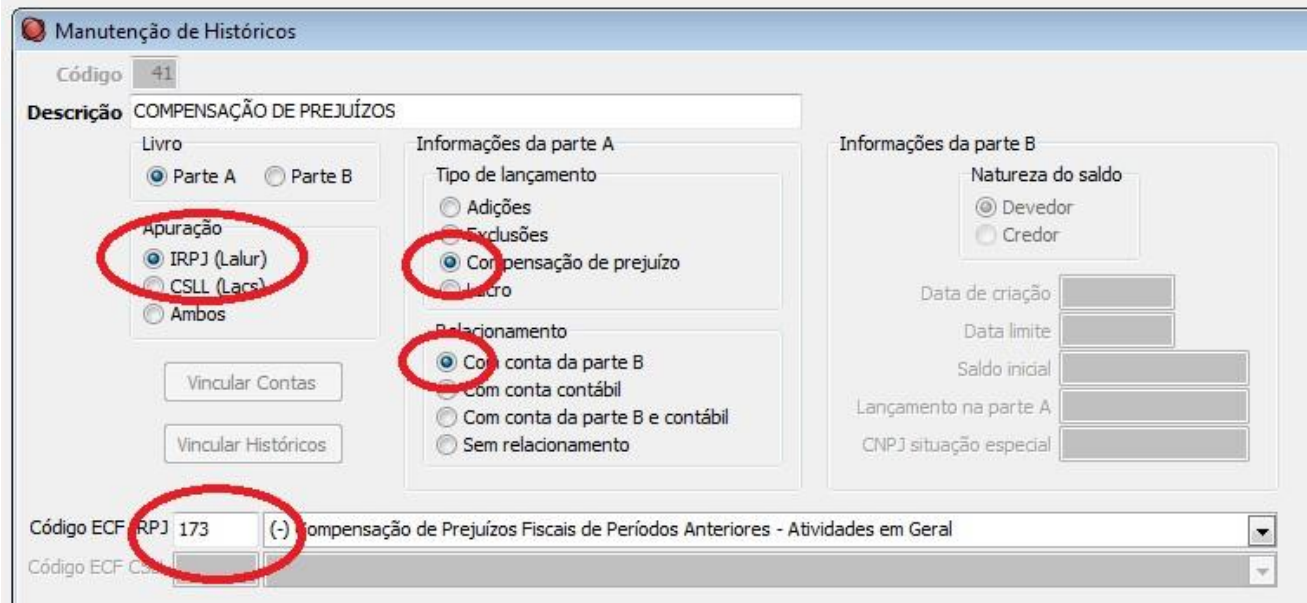

# $\bigcap^{\mathbf{3}}$

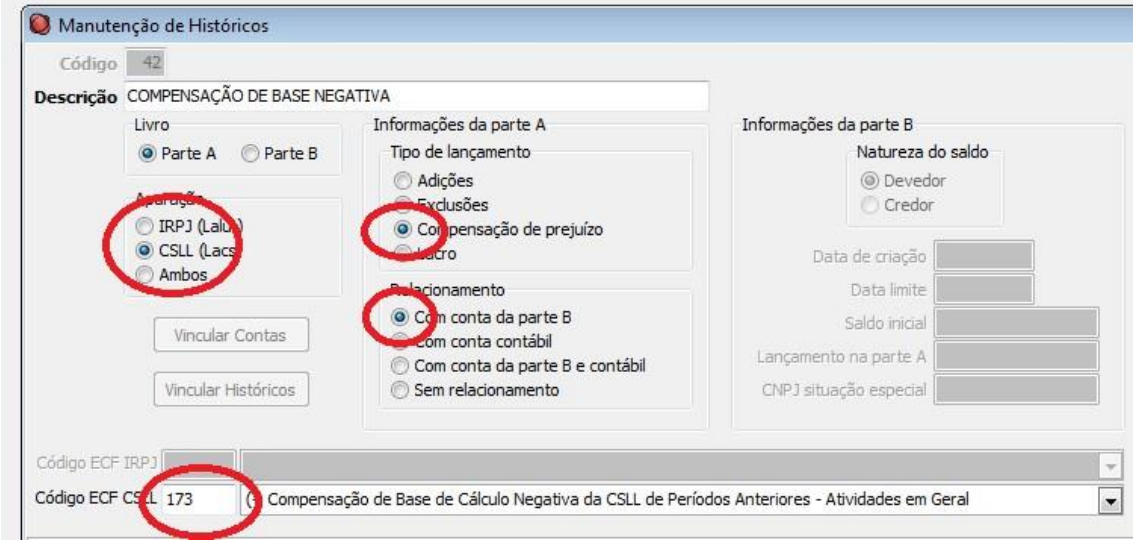

Em seguida, devem ser efetuados os lançamentos de compensação de prejuízos na parte A, também com data do final do período de apuração. Deve ser efetuado um lançamento para o IRPJ e outro para a CSLL, vinculando-se adequadamente a conta (histórico) na parte B. No presente exemplo, o lançamento é equivalente a 30% do lucro apurado no segundo trimestre.

Acesse a rotina Módulos | LALUR/LACS | Lançamentos | Parte A:

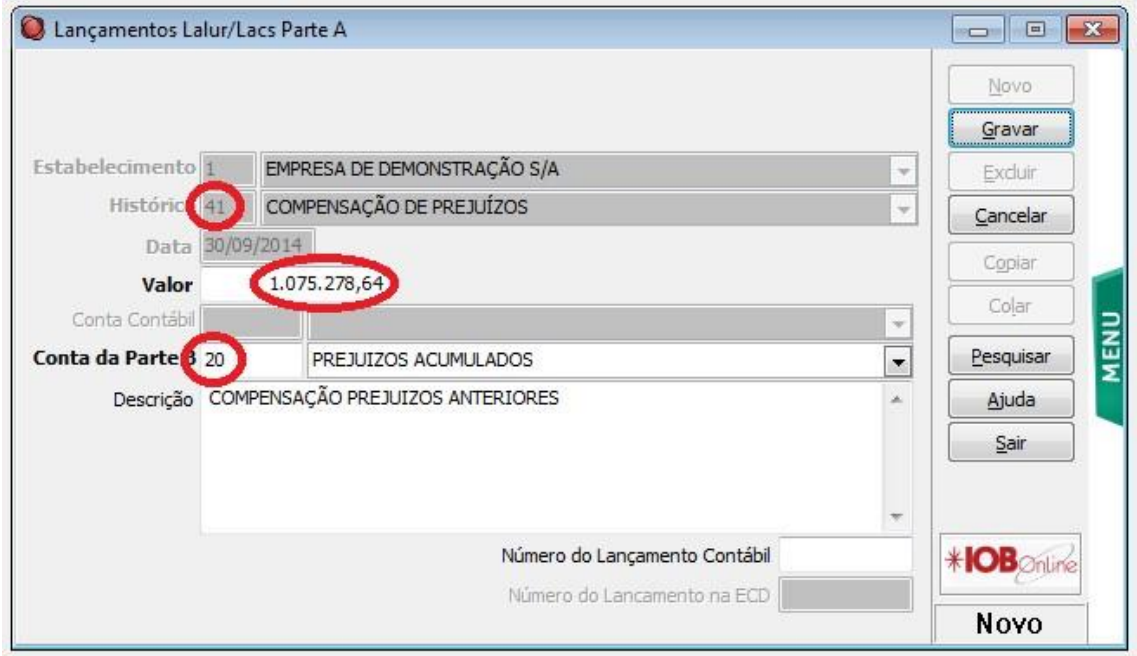

# $\mathbf{R}^{\mathbf{3}}$

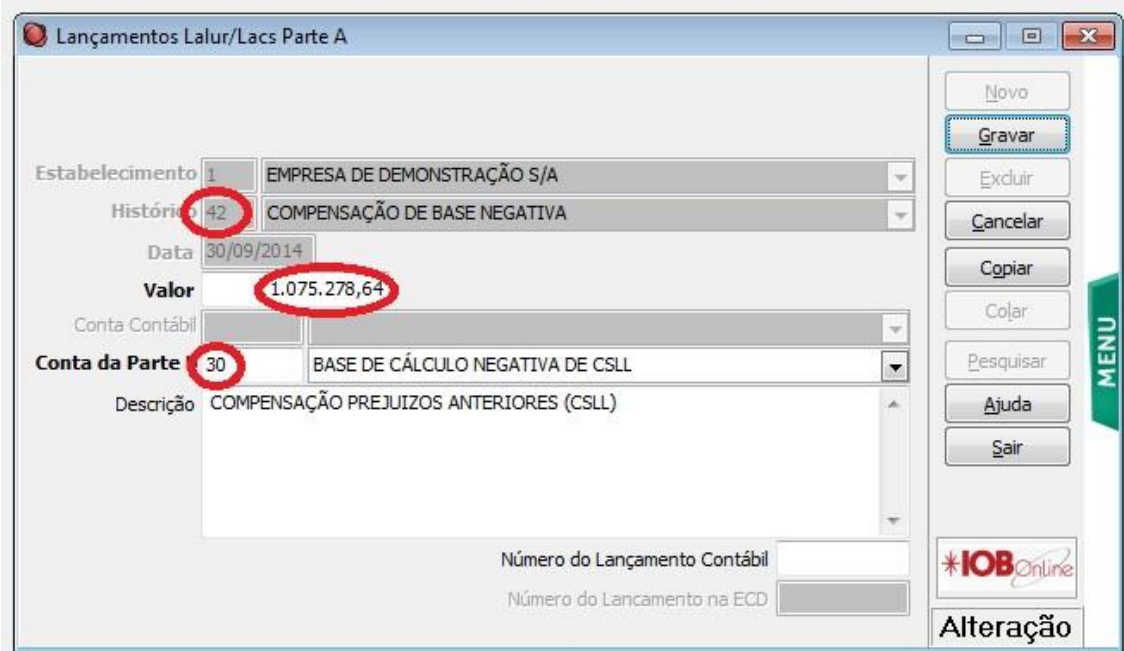

Após o lançamento das compensações, o LALUR do terceiro trimestre ficará conforme abaixo:

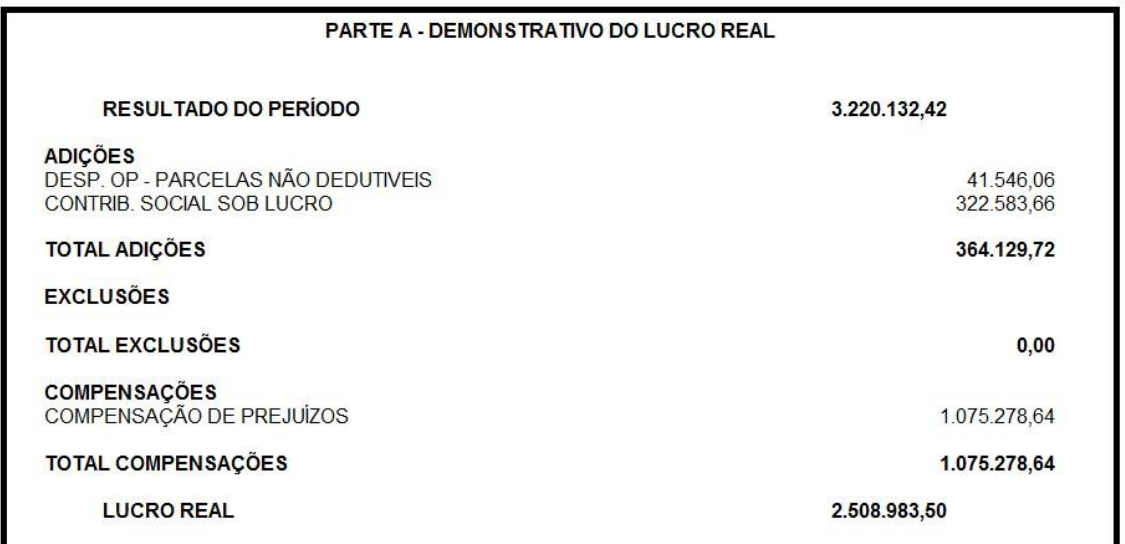

## MENSAGENS DE ERRO COMUNS NO PVA

Para empresas com prejuízo fiscal, tanto no lucro real quanto anual, é comum ocorrer os erros abaixo:

**O prejuízo fiscal após as compensações do período deve ser igual ao valor registrado na conta referente ao prejuízo fiscal do próprio período na parte B do e-Lalur** 

**A base de cálculo negativa antes da compensação de BC negativa de períodos anteriores deve ser igual ao valor registrado na conta referente à base de cálculo negativa do próprio período na parte B do e-Lacs** 

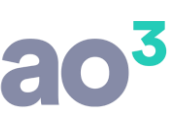

Isso ocorre porque não foi corretamente informado o valor de prejuízos a serem compensados em períodos seguintes no registro M410. Salientamos que no caso de apuração trimestral, o PVA sempre irá mostrar o erro no primeiro trimestre, independente do trimestre em que o prejuízo ocorreu. Para efetuar a informação, verifique em cada trimestre, na linha 175 do registro M300 o valor do prejuízo:

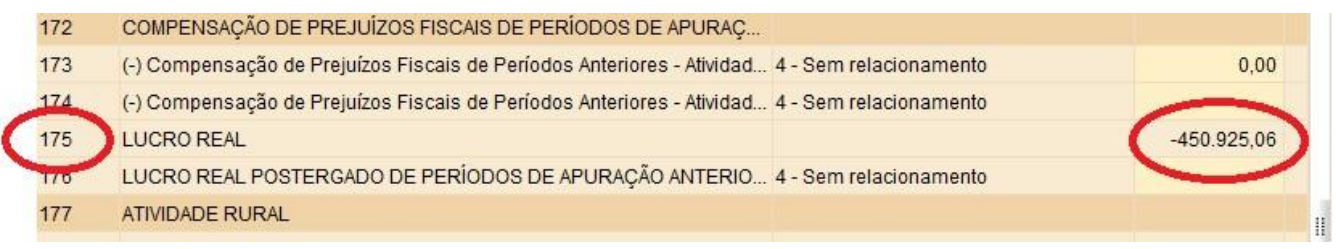

Efetue um lançamento correspondente a este valor no registro M410. Lembrando que a conta de prejuízos acumulados já deve ter sido cadastrada no registro M010, informando, se for o caso, saldo de prejuízos de períodos anteriores. Informar o tipo PF para o IRPJ e BC para a CSLL:

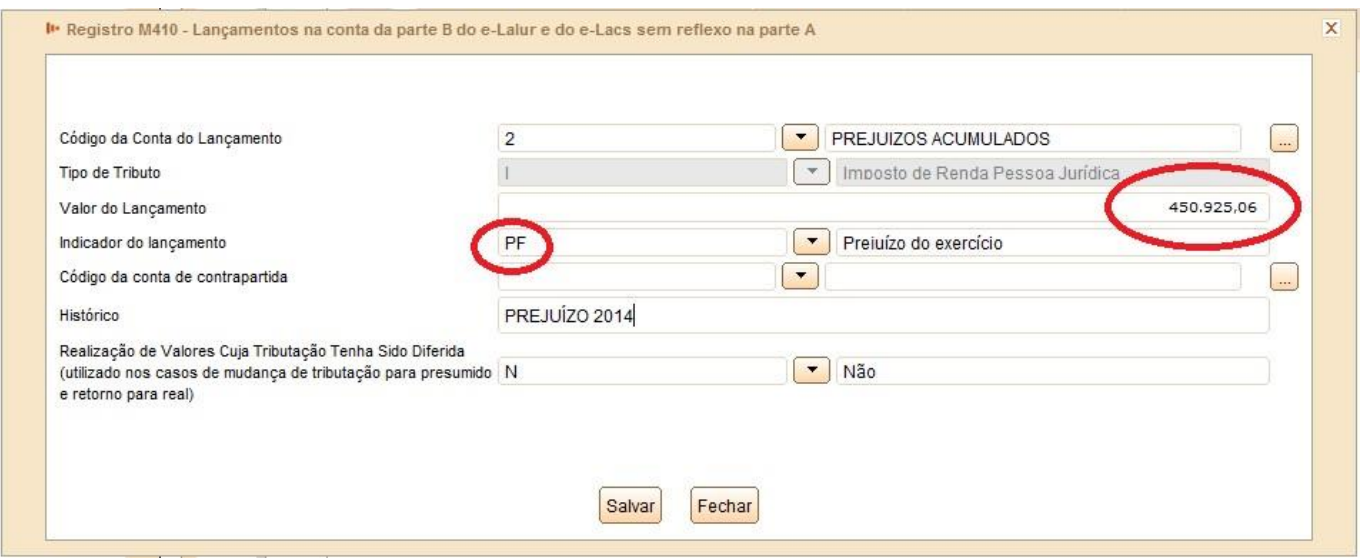

Esse procedimento deve ser feito em todos os trimestres em que ocorra prejuízo, ou na apuração Anual, se for o caso. O procedimento deve ser feito para o LALUR e LACS.

Outro erro bastante comum ocorre quando há no período compensação de prejuízos de períodos anteriores:

**Lançamento do tipo P (base de cálculo negativa da CSLL) deve ser com uma Conta da parte B.** 

Para corrigir o problema, deve também ser associada ao lançamento uma conta da parte B. Para isso, dê um duplo clique na linha em que foi informada a compensação, informe a conta correspondente e o valor a compensar:

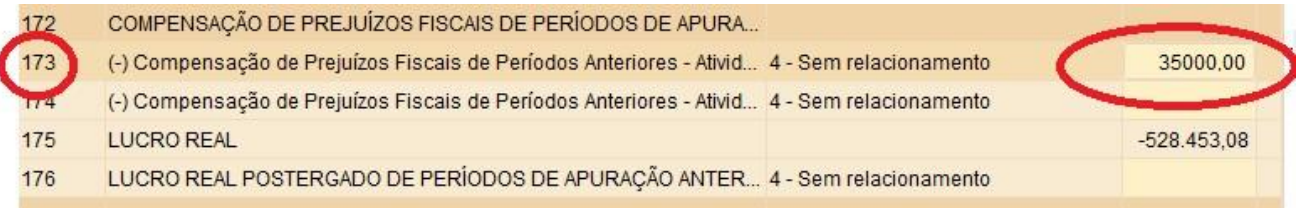

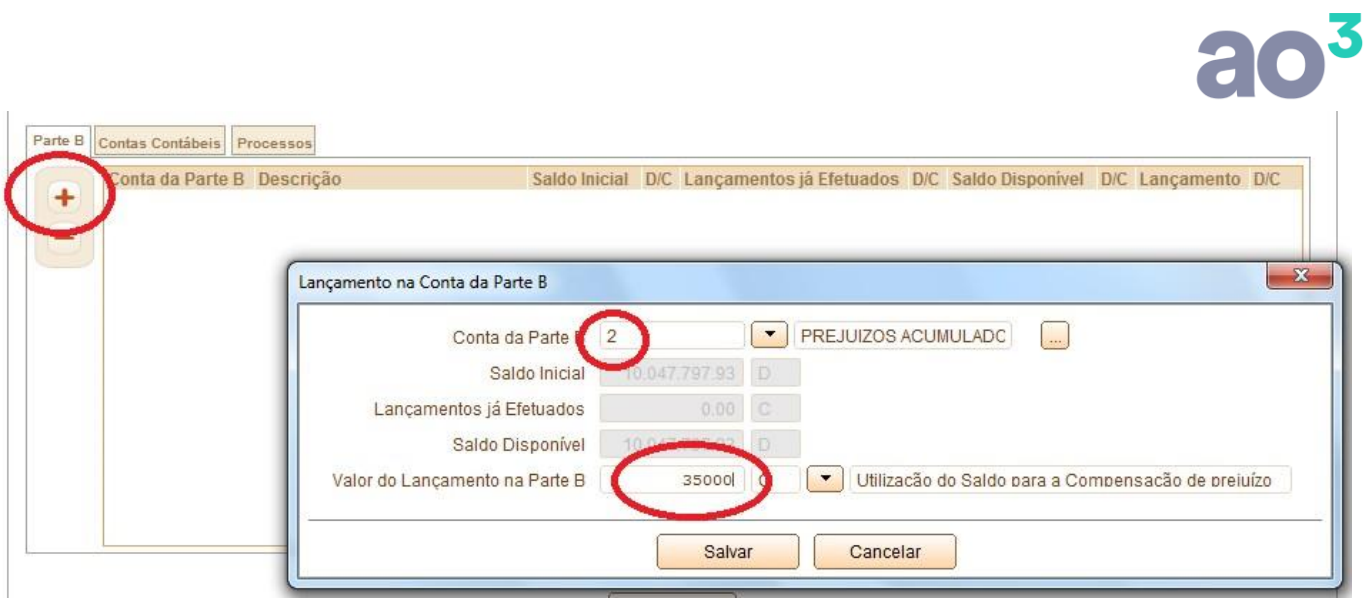